## **Skrill**

**Table of Contents**

- [About Skrill](#page-3-0)
- [Installing Skrill](#page-3-1)

 $\sim 10^{11}$  km s  $^{-1}$ 

## <span id="page-3-0"></span>**About Skrill**

Skrill is a popular payment gateway. Learn more about Skrill on their website at [https://www.skrill.com/.](https://www.skrill.com/)

## <span id="page-3-1"></span>**Installing Skrill**

To install the Skrill payment gateway, visit [Settings] > [Company] > [Payment Gateways] > Available, and click the "Install" button for Skrill.

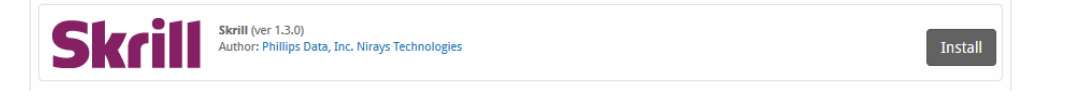

A message will be displayed, indicating that the payment gateway was successfully installed.

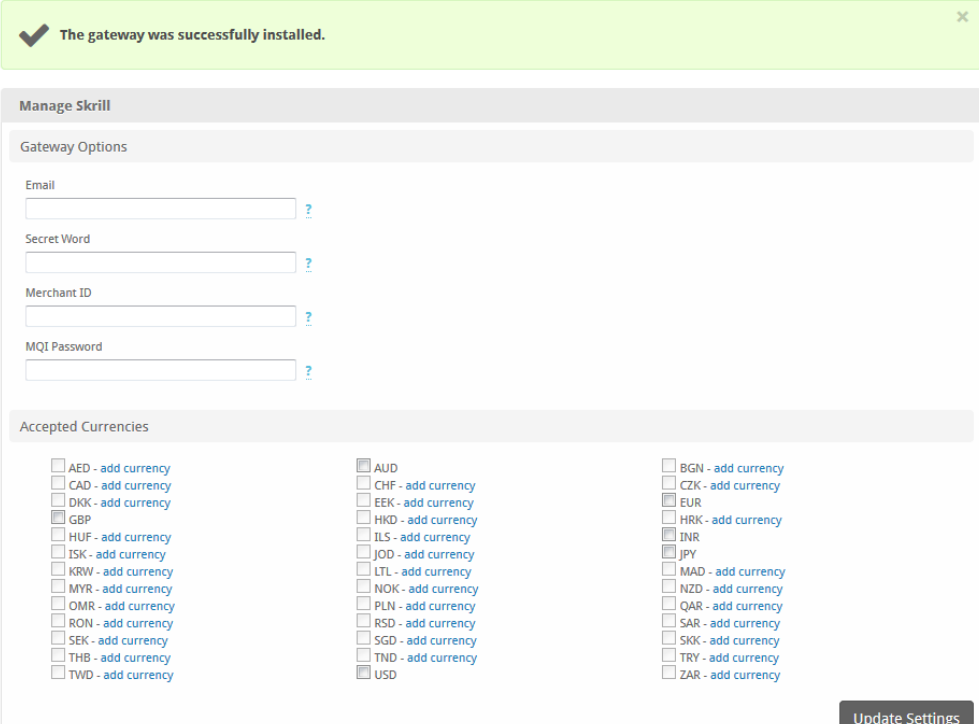

Enter the details provided by Skrill.

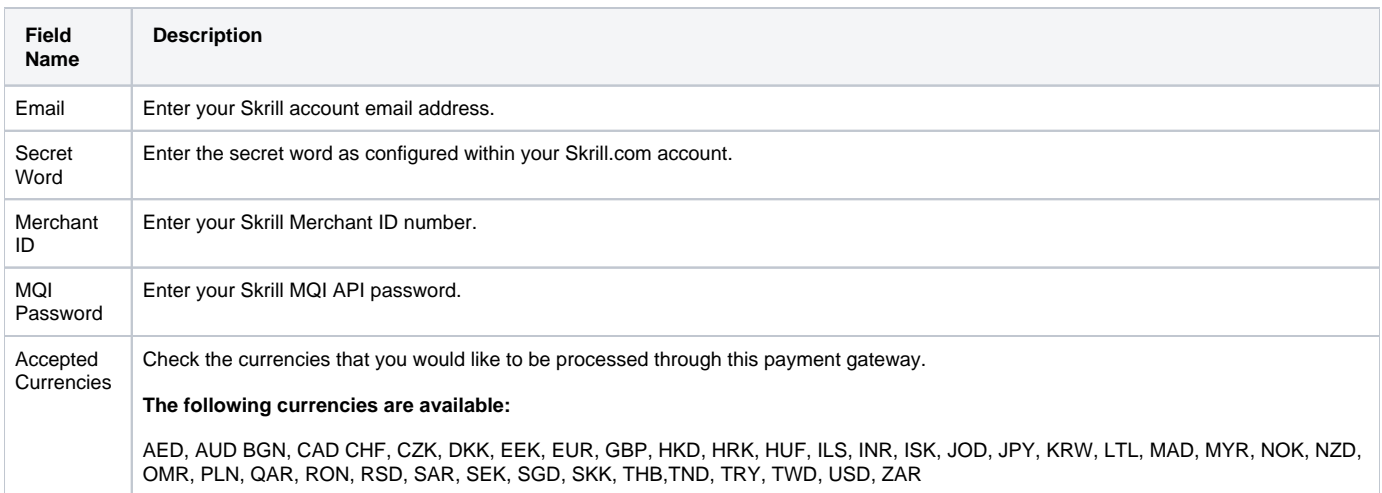

When finished, click "Update Settings" to save the details. You have successfully installed and configured Skrill!